# Prático - GAM Advanced Course

Requisitos:

Gerar uma KB com GAM aplicado. A aplicação web deve ter o nível de segurança integrado com valor *Autenticação*.

## Desafio 1: Autorização

Este desafio consiste em criar em sua aplicação uma Transação (Users) com os atributos Id e Name, um Web Panel (UserInfo), dois Usuários (TestUser1 e TestUser2), e uma Role (Manager),

À transação deve ser aplicado o pattern *Work With for Web*. Em seguida, selecionar o valor *Autorização* como nível de segurança integrado tanto para a transação quanto para o WebPanel criado automaticamente.

Uma vez feito isso, nas permissões da aplicação deve ter o valor *Restricted* como acesso padrão à permissão gerada anteriormente (users\_FullControl).

Ao usuário TestUser1 deve ser associada a role criada, e a essa role, a permissão correspondente à transação com nível de controle total.

Para fechar, deve-se verificar que o Web Panel pode ser acessado por qualquer um dos dois usuários, enquanto o WorkWith da transação Users só pode ser acessado por TestUser1.

#### Desafio 2: Menu

Definir um menu em sua aplicação, que forneça opções de acesso à Transação e Web Panel, e mostrá-lo.

Verificar que o usuário TestUser2 veja apenas a opção de menu associada ao Web Panel e o usuário TestUser1 veja as duas.

# Desafio 3: API

No Web Panel definido no desafio 1 (UserInfo) deve ser exibida a seguinte informação ao usuário de maneira programática utilizando a API:

- UserGUID
- Username
- Name
- Birthday
- Email
- Is active?
- Activation Date
- Authentication Type

### Desafio 4: Eventos

Subscrever aos eventos de inserção, modificação e exclusão de usuários. Quando estes ocorrem, deve ser gerado um registro de log (com nível Info) que contenha a seguinte informação:

- Nome de evento
- Nome de usuário
- Endereço IP

Opcional:

- Verificar conteúdo de JSON de entrada
- Verificar possíveis erros de GAM e, se existirem, registrá-los.

#### Desafio 5: Mobile

Para este desafio terão uma aplicação móvel fornecida. Esta aplicação conterá artigos e a possibilidade de marcá-los como favoritos. Também oferece a possibilidade de se registrar e fazer login com uma conta de usuário.

O desafio consiste em lidar com o usuário anônimo.

Terão que simular o fluxo de marcar um ou mais artigos como favoritos, e estando a propriedade de usuário anônimo ativada, ao registar-se na aplicação esses favoritos são associados ao usuário e não se perdem.

Uma vez encerrada a sessão, os favoritos precisam ser desmarcados da aplicação, pois o GUID do usuário foi alterado.

Para verificar se tudo funcionou corretamente, existem duas opções:

- 1. A partir do site da aplicação, acessar o objeto *wwuserproductsfavorites* e verificar que existe o par <GUID, Fav>
- 2. A partir da aplicação móvel, uma vez encerrada a sessão, verificar que os favoritos marcados anteriormente não estão mais lá, e voltar a logar com o usuário registrado. Ali, deveriam aparecer novamente os favoritos

Requisitos adicionais para realizar o desafio:

- Ter instalado o SDK do Android
- Criar uma KB com GAM ativado e suporte Android
- Importar o xpz fornecido
- Fazer Build
- Carregar produtos na aplicação a partir do WebPanel "MainLoadData"

#### Observações:

Caso o design da aplicação esteja corrompido, verificar se em Customization/Platforms/Any Android Device está definido o estilo ECommerce em suas propriedades. Caso contrário, atribua-o e realize Rebuild All.

O design correto da aplicação é o seguinte:

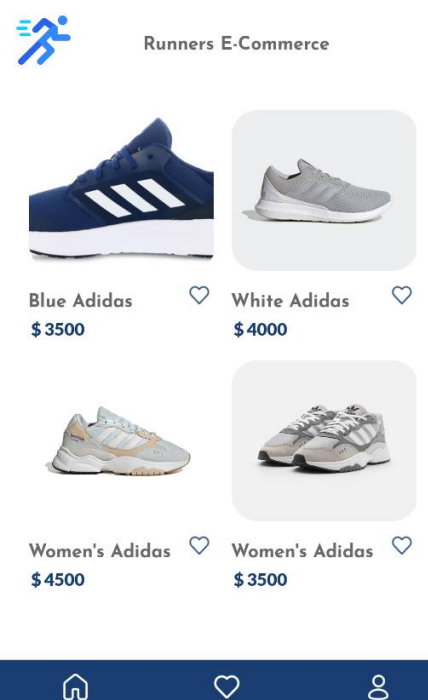